# Reserving Student Collaborative, Group Study, and SET Spaces

## **Group Study and Meeting Room Locations:**

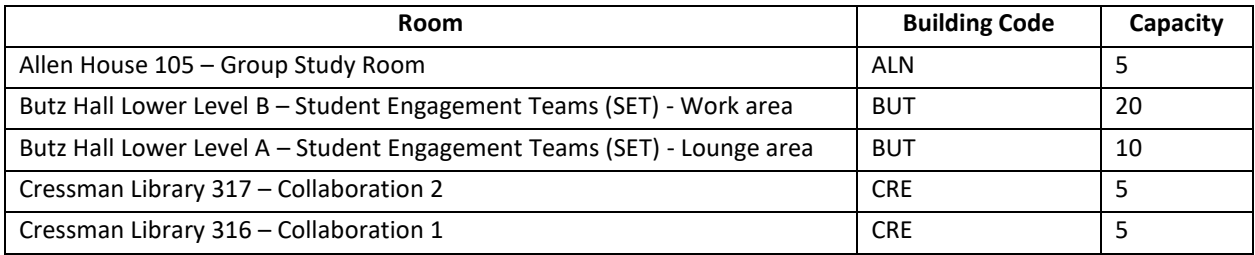

# **Room Policies and Guidelines**

#### Study Room Reservations

Please observe the following rules when you reserve and use a study room:

- 1. Reservation must be for room use by two or more people.
- 2. The student creating the reservation must be present while the room is in use and have a copy of the email confirmation on hand.
- 3. One person from the group may make a single reservation for one of the rooms for up to 2 hours.

#### **SET Space Reservations**

Please observe the following rules when you reserve and use THE STUDENT ENGAGEMENT TEAM (SET) SPACE in the lower level of Butz Hall:

- 1. Reservation must be for use by two or more people.
- 2. The student creating the reservation must be present while the room is in use and have a copy of the email confirmation on hand.
- 3. One person from the group may make a single reservation for the space for up to 3 hours.
- 4. The reservations are for the table space or the lounge space.

## **Reservation Directions**

• From the **[FalconLink](https://falconlink.cedarcrest.edu/)** dashboard, click on the AstraSchedule app icon.

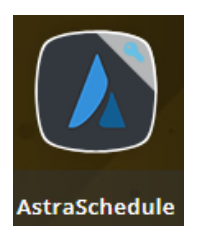

• From the Astra Home Page, select **Events** from the top toolbar, then from the drop down select **Request an Event**.

\*Note- if you do not see events in the toolbar make sure you are signed in.

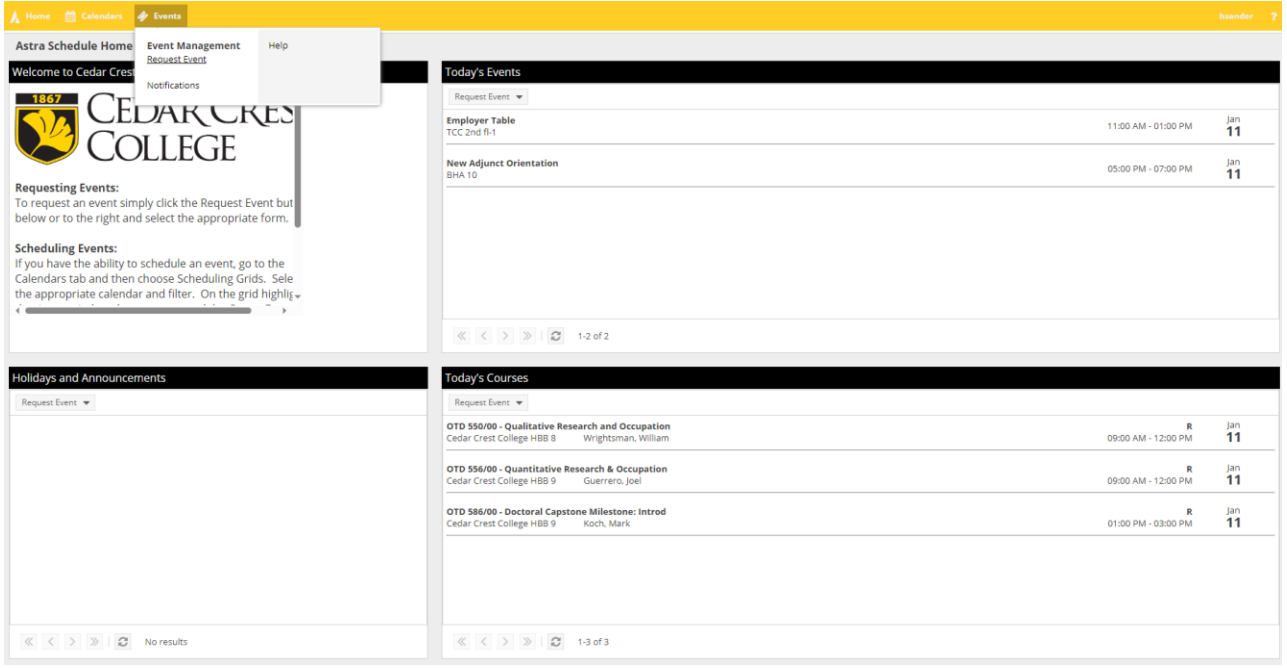

• Choose **Student Work/Study Space Request Form** from the Event Request Form drop down. Click **Next**.

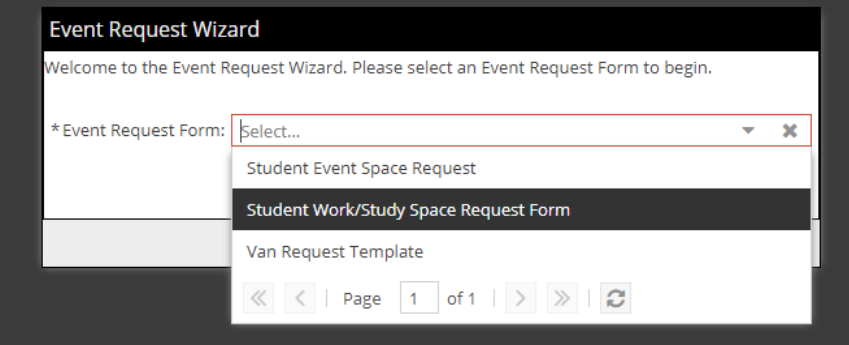

• Complete all required information on the form (marked with \*).

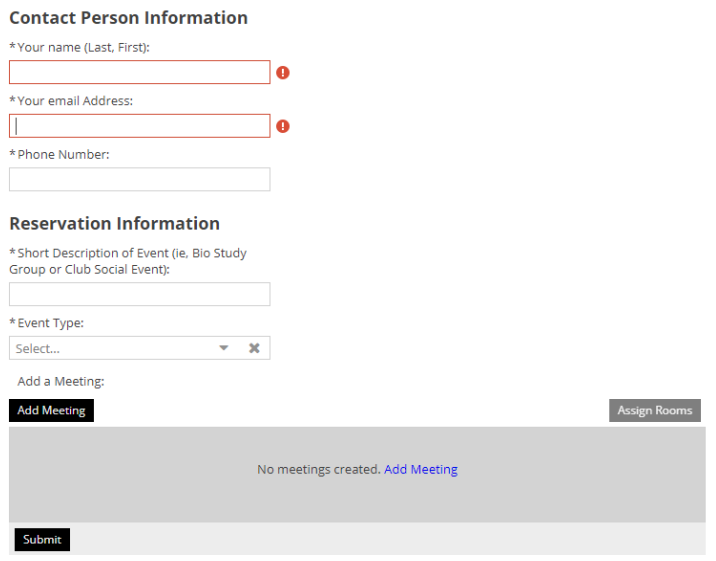

• Click on the **Add Meeting** Button. Enter the date and time for your reservation, as well as a name for the meeting and the max attendance.

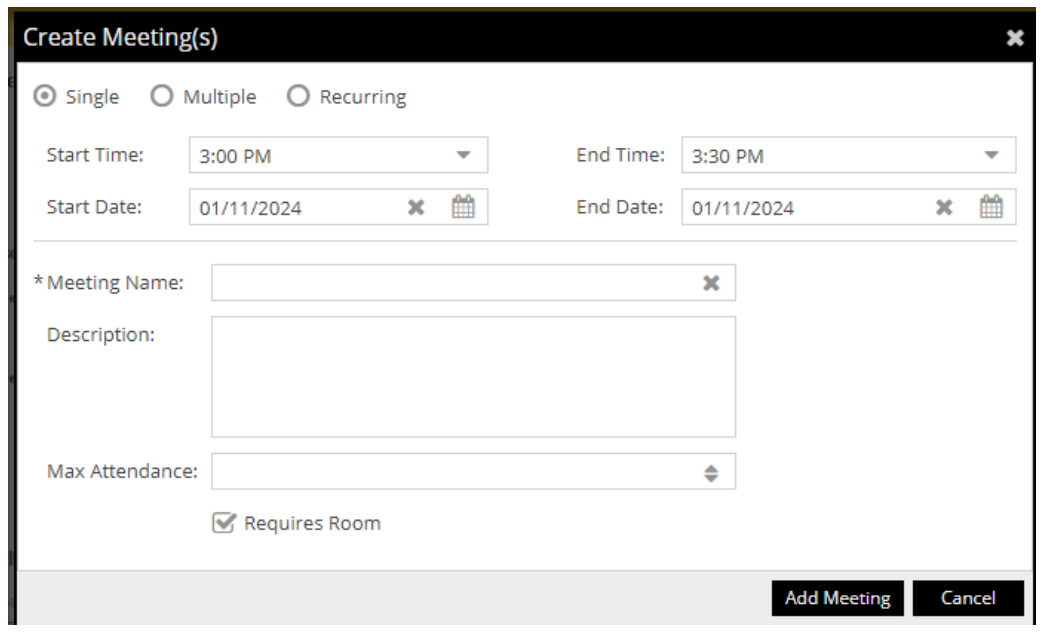

- Once finished, click **Add Meeting**.
- Next, click on **Assign Rooms**. A list will appear with available rooms for your chosen date/time and number of people. Click on the room name to choose it, then click **OK**.

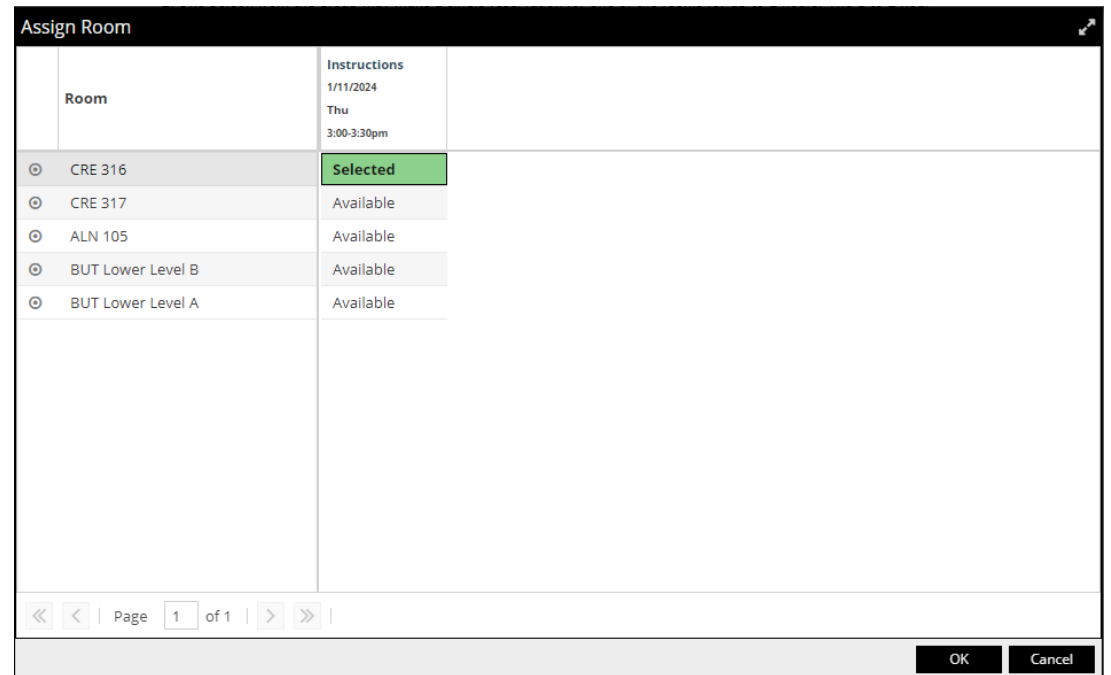

- Make sure everything is correct on the form and click **Submit**.
- You will receive an email notification within a few minutes containing your reservation information. Please have this information on hand at your reserved date and time.